# Nuance<sup>®</sup> **Dragon<sup>®</sup> Professional** Anywhere

Best practices and common commands.

## **Microphone control**

- Click the red microphone button in Dragon to enable the microphone
- Click the green microphone button in Dragon to disable the microphone
- Press the microphone on/off hotkey to enable/disable
- Press and hold the Push-to-talk hotkey to enable and release the hotkey to disable
- Set hotkeys in Dragon in "Tools> Options> Hotkeys"

## PowerMic control

 Press and hold the red PowerMic talk button to enable the microphone; release the button to turn off the microphone

# **Dictation best practices**

- Speak in full sentences
- Include punctuation
- Pause briefly before and after saying a command
- Treat "new line", "new paragraph" and punctuation as regular dictation—no pause required

Note: Dragon automatically capitalizes the first word after a period or paragraph

### **Dictating characters**

| Character | What you say  | Character | What you say                          |
|-----------|---------------|-----------|---------------------------------------|
|           | Period        | (         | Open parenthesis or Open paren        |
| ,         | Comma         | )         | Close parenthesis or Close paren      |
| ?         | Question mark | &         | Ampersand or and sign                 |
| :         | Colon         | !         | Exclamation point or exclamation mark |
| ;         | Semi-colon    | _         | Hyphen                                |
| "         | Open quote    |           | Dash                                  |
| 33        | Closed quote  |           |                                       |

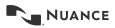

# Nuance<sup>®</sup> **Professional** Anywhere

Best practices and common commands.

| Command                              | What it does                                                                                                    |  |
|--------------------------------------|----------------------------------------------------------------------------------------------------|--|
| Cap <xyz></xyz>                      | Capitalizes the first letter of dictated text<br>["Cap good morning" > "Good morning"]                                                               |  |
| Correct <xyz></xyz>                  | Opens the correction menu for the selected text                                                                                                    |  |
| Select <xyz through="" xyz=""></xyz> | Selects a range of text and opens the correction menu                                                                                                |  |
| Scratch that                         | Deletes the last dictated text                                                                                                    |  |
| Undo that                            | Reverses the last action (like using ctrl-z on your keyboard)                                                                                        |  |
| New line                             | Inserts a new line and begins typing as a continuation<br>of the previous text (the first sentence is not capitalized<br>unless it follows a period) |  |
| New paragraph                        | Inserts two lines and begins typing as a new paragraph (the first sentence is capitalized regardless of the previous text)                           |  |
| Go to end                            | Cursor goes to the end of the text on the current page                                                                                               |  |
| What can I say                       | Opens the What Can I Say dialog box, displaying<br>available navigation/correction/formatting/punctuation<br>commands                                |  |

© 2018 Nuance Communications, Inc. All rights reserved. Nuance, the Nuance logo, and Dragon are trademarks and/or registered trademarks of Nuance Communications, Inc., and/or its subsidiaries in the United States and/or other countries. All other trademarks are properties of their respective owners.

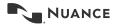